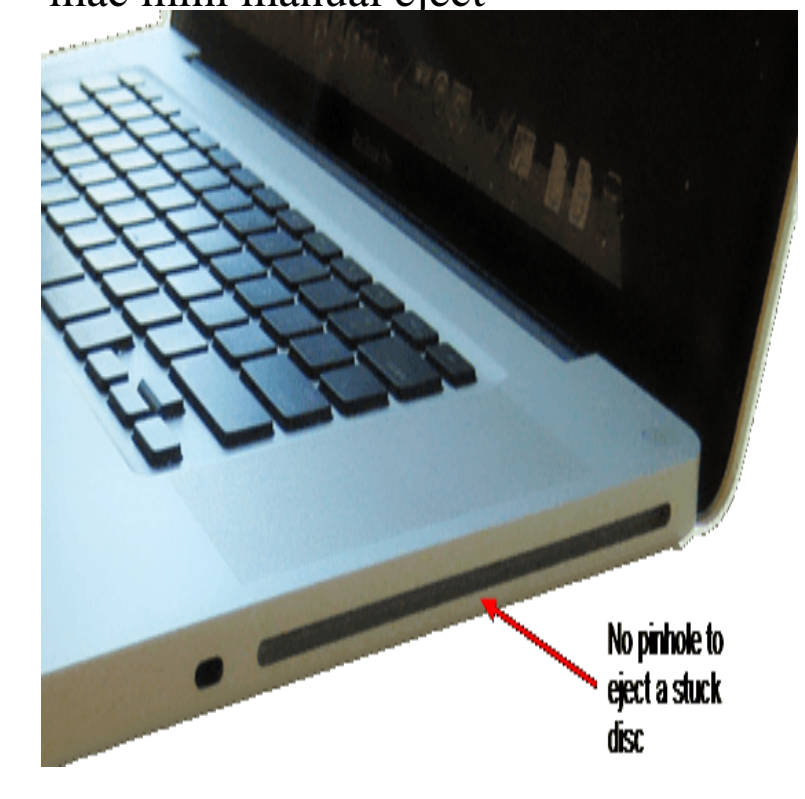

Mac OS X - Force Ejecting a CD. Restart your computer, and hold down the mouse button. If you have a 2 button mouse, hold down the left click. If your computer has an eject key on the keyboard, restart the computer again, this time holding the eject key. Open a Terminal window and type in drutil tray eject.Nothing digital worked with my PPC Mac mini and an audio CD that OS . the mini and locate the manual eject hole located at the bottom right.Quick Tip: Eight Ways to Force Eject a Disc from Your Mac's Optical Drive While Apple has slowly phased out optical drives from it's Mac lineup over Report Points to New Mac mini, MacBook Air Models Coming This Fall.There are several options to eject a CD or DVD when the mac mini fails to boot, but most of them dont work if you do not have a mac keayboard at hand.Method 3: Boot into Open Firmware and eject If you have a Mac that will not startup properly and has a stuck disc, try booting into Open.8 Jan - 3 min - Uploaded by Cult of Mac Sometimes a disc can get stuck inside your beautiful Mac. But there are some simple methods.If you are gentle and can tickle the eject lever or gently guide the CD out, your chances of success are that much higher. The cases where a.Drag the CD/DVD icon to the Trash, reboot the Mac and hold down the mouse button, or the "Eject" button on your keyboard. 2. Launch Apple's Disk Utility application, select the stuck CD/DVD and hit the "Eject" button.Removing a Stuck Disc (CD/DVD) from a Mac - EVERY Way Possible mini CD (business card size) or DVD (this rarely happens anymore) Here are the steps I usually take in trying to eject a CD or DVDin Quit all open applications, and restart the Finder (Apple menu, Force quit, then restart Finder).When a CD/DVD becomes stuck in your Mac, how do you eject the media? These tips will let you eject a CD or DVD in an emergency.Unlike many PCs, Macs don't have a manual eject button on their optical drives. You can eject a CD or DVD from a Mac using one of these.In the newest versions of the boot manager (Intel only, I believe), it is possible to simply Option-Boot the computer and press the Eject key on.The ultimate guide to ejecting a stuck disc from Mac SuperDrive. Posted by Tags: imac, mac, mac mini, macbook, macbook air, macbook pro.Here are 10 methods proven to eject any stuck CD or DVD without wasting what is intended and tries to force your Superdrive to eject its stuck optical disc. About this Mac from the Apple menu will tell you which is needed. .. I had a mini cd stuck in my MacBook my son tilted the laptop so the side.Advanced Mac Stuck Disk Ejection Methods. Force Ejecting a Disk with Disk Utility Launch Disk Utility and select the CD/DVD from the sidebar.While the last few generations of Mac don't have CD drives, older Macs do, This will usually prompt your Mac to force the CD to eject upon starting back up.Here is a link to Apple's instructions on how to eject a disc when other options the case of the G4 iMac to gain access to the manual eject pinhole on the face of Used Mac Pro GHz Xeon 4GB RAM GB HD Apple, the Apple logo, Mac, Macintosh, Mac Pro, MacBook Pro, MacBook Air, Mac mini, iMac, iPad . [PDF] temptation movie avi

[PDF] technics turntable manuals [PDF] vegas editor video [PDF] different internet browsers for windows [PDF] charles web proxy [\[PDF\] intellisense omron blood pr](http://shalomsalonandspa.com/bepyted.pdf)essure monitor [\[PDF\] weslo body shop](http://shalomsalonandspa.com/sazigalej.pdf) [9](http://shalomsalonandspa.com/lavejazet.pdf)